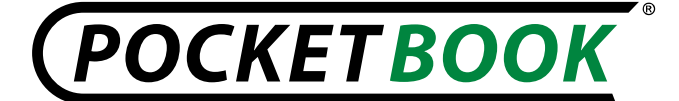

# **PB602-PB903**

# **Информация о выпуске версии 2.0.5**

# **Реализовано**

# **Локализация**

- **1.** Добавлены языки локализаций:
	- Финский (FI)
	- Голландский (NL)
	- Румынский (RO).
- **2.** Добавлены тексты регистрации и лицензии на языках:
	- **•** Украинский (UA)
	- Болгарский (BG)
	- Финский (FI)
	- Иврит $(HE)$
	- Итальянский(IT)
	- Португальский(PT)
	- Польский(PL)

# **Связь**

**1.** Реализована функция автоматического обновления прошивки через интернет. Для старта обновления выбрать Настройки > Обслуживание > Обновление ПО. После старта устройство проверяет наличие обновления на карте памяти и во внутренней памяти, затем обращается на сервер с запросом об обновлении ПО.

**2.** Добавлен значок для обозначения 3G соединения в список доступных сетей.

**3.** Реализована функция "Отобразить символы" в поле ввода пароля (Например, для ключа доступа для Wi-Fi соединения).

**4.** Отдельное отображение MAC адресов Wi-Fi и Bluetooth в разделе "Информация об устройстве".

**5.** Отображение номера IMEI в разделе "Информация об устройстве" для устройств PB603 и PB903.

**6.** Добавлена возможность явно разорвать соединение с интернет, для этого нужно выбрать в пункте меню **Connectivity > Access to network** значение "**Off**". Система закроет все активные подключения WIFI, BT и 3G.

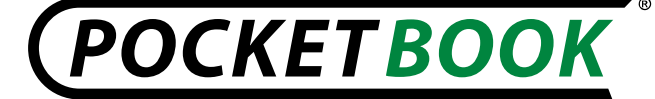

#### **Ридеры**

**1.** Добавлена возможность включить предупреждение об открытии файла большого размера (Настройки > Внешний вид > Сообщение: включить/выключить).

**2.** Добавлена функция "Редактировать картинку" в FBreader.

### **Настройки**

**1.** При очистке состояния, дополнительно сбрасываются назначения кнопок и настроенные профили доступа в интернет.

**2.** Заставка при включении и "Power-off logo" теперь могут быть в 16 градациях серого.

**3.** В альбомной ориентации экрана в 602, 603 появилась возможность прокрутки текста: **Настройки > Информация об устройстве > Дополнительно**.

#### **Приложения**

**1.** При обновлении RSS-ленты отображается статус загрузки (окно с надписью "Загружаю новости..")

**2.** RSS ленты сохраняются с расширением .hrss и открываются новым приложением **links** (браузер для RSS лент).

**3.** Прочитать подробнее RSS-новость теперь можно в самом браузере, не выходя из него (нажав на ссылку в заголовке)

**4.** Усовершенствован калькулятор. В виджете можно использовать простой калькулятор с возможностью переключения к инженерному полноэкранному калькулятору.

#### **Исправлено**

#### **Связь**

**1.** В предыдущих версиях не всегда находились окружающие Bluetooth устройства.

**2.** Устранены проблемы с переименованием сетевого имени устройства в настройках Bluetooth.

**3.** При подключении USB кабеля, компьютер не устанавливает связи с устройством, пока не будет выбран пункт "Связь с ПК"

**4.** Исправлен текст сообщения в момент отключения 3G соединения.

**5.** Исправлен текст сообщения при смене PIN-кода 3G карточки.

**6.** При отключения кабеля питания (или USB), корректно переключается индикатор процесса зарядки на индикатор уровня заряда батареи.

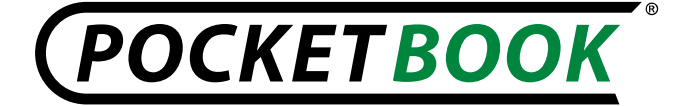

**7.** Исправлено неправильное название устройства в области системных уведомлений при определении его на ПК. (Вместо надписи "**File-backet Storage Gadget**" устройство называется в соответствии со своим типом).

**8.** Устройства с этой версии могут подключаться к Wi-Fi сетям, со скрытым SSID.

**9.** При включенной связи Wi-Fi отображается MAC адрес устройства.

### **Настройки**

**1.** После переименования книги, не копируется название предыдущей книги

**2.** При установке прошивки, можно использовать зарядное устройство в качестве источника питания.

**3.** Индикатор батареи корректно отображает состояние заряда аккумулятора.

**4.** В предыдущих версиях при нажатии кнопок слышался треск из динамиков.

**5.** После выключения/включения устройства, сохраняются установленные настройки виджета "Последние открытые книги" (вид: список, эскизы).

**6.** В предыдущих версиях исчезал значок открытой книги в библиотеке, при использовании контекстного меню (вид: эскизы, детальный).

**7.** Настройки виджетов сохраняются при смене внешнего вида главного меню.

**8.** Уменьшен радиус закруглений в рамках.

#### **Приложения**

**1.** В приложении PocketNews - после использования функции перемещения в начало строки (долгое нажатие влево) больше не печатаются пустые символы. Не нужно заново создавать RSS-канал.

**2.** Исправлен выход из файла RSS в приложение PocketNews (Ранее выход осуществлялся в главное меню).

**3.** Папка «**Screens**» в разделе «**Фото**» появляется сразу после снятия первого снимка экрана;

# **Ридеры**

**1.** Исправлен некорректный выход без сохранения после редактирования заметки, когда заметка сохранялась в виде картинки.

**2.** Исправлена проблема перелистывания страниц книги при открытой панели словаря

#### **Локализация**

**1.** Исправлена раскладка украинской экранной клавиатуры.

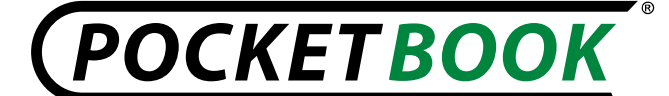

# **Информация о выпуске версии 2.0.4**

#### **Реализовано**

**1.** Добавлена локализация интерфейса на языках:

- Польский
- Итальянский
- Португальский

**2.** Функция "Очистка состояния" удаляет настроенные профили для соединения с интернет. (Wi-Fi, Bluetooth, 3G)

**3. (Для устройств PB603,PB903)** Отключение сенсорного экрана и индикации часов (в строке состояния и виджета "Часы") в режиме глубокого сна. (Для экономии питания)

**4.** Возможность изменить шрифт в главном меню. (В предыдущих версиях была возможность изменить шрифт части интерфейса, а шрифт главного меню - не изменялся)

**5.** Появляется заставка выключения устройства при отклонении лицензии. (В предыдущих версиях при отклонении лицензии устройство просто отключалось)

**6. (Для устройств PB603,PB903)** С помощью стилуса возможно листать (выбирать, отклонять) текст регистрации, содержание книги, календарь.

**7. (Для устройств PB902,PB903)** При настройке ориентации экрана: "Авто" полноэкранные часы отображаются соответственно. положению устройства в альбомном и портретном положении.

**8.** В текущей версии работой TTS можно управлять с помощью джойстика, используя клавиши направления: «Вверх» - Громкость +, «Вниз» - Громкость -, «Влево» - Выход, «Вправо» - Пауза/Воспроизведение. Клавиша: "Возврат" выход из программы.

**9.** Открытие полной версии новости в RSS, переход по ссылкам. (В предыдущих версиях лента RSS была списком заголовков с частью текста). Теперь при выборе заголовка новости (Кнопки "Вверх"/"Вниз"- переход по заголовкам, "ОК"- выбор новости) открывается приложение webbrowser с полной статьей.

#### **Исправлено**

**1.** Некорректная работа 3G переключателя (в PB903 выключатель работал неправильно)

**2.** Улучшена связь устройства с ПК по USB интерфейсу. В режиме "Связь с ПК" устройство корректно подключается к компьютеру.

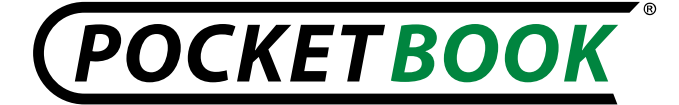

**3.** На компьютере сообщение "Устройство не опознано" не отображается во время индикации диалогового окна "Выбор USB соединения" на устройстве.

**4.** На компьютере сообщение "Устройство не опознано" не отображается, если устройство подключено к ПК в режиме зарядки

**5.** Добавлен контроль ввода даты и вывод сообщения на устройстве: "Дата была установлена неверно" при вводе несуществующей даты. (В предыдущих версиях можно было ввести несуществующую дату - например, 29 февраля невисокосного года)

**6.** Блокировка не снимается с клавиш устройства, при извлечении microSD карты. (В предыдущих версиях блокировка снималась и при вставке и при извлечении карты памяти)

**7.** В предыдущих версиях при подключении к ПК с системами Windows XP устройство определялись неправильно. Свойства подключенного устройства отображали "Неизвестное устройство"

**8.** При передаче по Bluetooth не закрывалось окно передачи файлов по завершении. В текущей версии окно закрывается автоматически.

**9.** Корректно отображается статусная строка при повороте устройства в FB Reader. Раньше отображалась некорректно.

**10.** В приложении PocketNews при повороте устройства корректно отображается выделение строки. В предыдущих версиях выделение строки не обновлялось при повороте текста и оставалось вертикальной темной полосой.

**11.** (Для PB602,PB902) Есть возможность удалить RSS-ленту в приложении PocketNews. В контекстное меню лент новостей добавлен пункт "Удалить".

**12.** Название раскладок клавиатуры откорректировано. Например: в предыдущих версиях раскладки клавиатуры английский - итальянский назывался IT. В текущей версии . EN-IT

**13.** Восстановлен вид книжной полки - детальный. Для переключения в разделе Библиотека в контекстном меню выберите Вид > List / Thumbnails / Details. В прошлой версии данный вид был отключен.

**14.** Добавлены тексты лицензионных сообщений на русском, английском, немецком и французском языках.

**15.** После активации нового профиля пользователя, нет необходимости делать повторно калибровку экрана, настройки сохраняются.

**16.** При передаче фото по Bluetooth на устройство, фотография по умолчанию сохраняется в корне раздела: "Фотографии". В предыдущих версиях создавалась новая папка по умолчанию.

**17.** В устройствах PB902 и PB903, есть возможность регулировать громкость воспроизведения TTS, используя клавиши на панели справа: "Громкость+/-". Ранее эта функция работала некорректно.

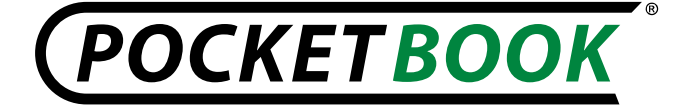

**18.** Исправлено отображение раскладки клавиатуры в разделе: "Поиск" и "Словари" на устройствах PB603 и PB903 на языках: чешский, английский, французский, иврит, итальянский, литовский, голландский, русский, словацкий, турецкий, украинский. В предыдущих версиях ПО раскладка отображалась некорректно.

**19.** Улучшено отображение кнопок экранной клавиатуры. Появилась обводка кнопок клавиатура стала контрастнее. Работа с экранной клавиатурой возможна как с помощью джойстика, так и с помощью стилуса.

**20.** О полной зарядке батареи сигнализирует непрерывное свечение оранжевого светодиода. В предыдущих версиях после окончания полной зарядки аккумулятора диод продолжал мигать оранжевым.

## **Информация о выпуске версии 2.0.3**

#### **Реализовано:**

**1.** Добавлена возможность загружать защищенные (DRM) книги в режиме онлайн.

**2.** Ускорено листание страниц в FB ридере. В настройки FB ридера добавлена возможность выбора режима обновления чтения «Высокое качество» или «Высокая скорость». По-умолчанию установлено - «Высокая скорость».

**3.** Изменен и значительно ускорен механизм работы со словарями в книгах.

**4.** Ускорено листание страниц в PDF ридере.

**5.** В «Библиотеку» добавлена возможность настойки внешнего вида

- Список
- Эскизы (иконки)
- Детальный

**6.** Реализована эмуляция кнопок в браузере:

**7.** При нажатии на кнопку листания ">" происходит переход на страницу «вперед»;

- При нажатии на кнопку листания "<" происходит переход на страницу «назад»;
- При нажатии на кнопки джойстика «вверх» или «вправо» происходит переход на следующий элемент на странице;
- При нажатии на кнопки джойстика «вниз» или «влево» происходит переход на предыдущий элемент на странице.

**8.** Реализован механизм запроса PDA версий сайта в браузере (если поддерживается сервером).

#### **Исправлено:**

**1.** Не запускался браузер после создания закладок в нем.

POCKETBOOK

**2.** Не определялось устройство в операционной системе Ubuntu.

**3.** Не определялось устройство и SD карта на некоторых компьютерах, как два съемных диска.

**4.** Прерывалась работа плеера при отключении кабеля питания.

**5.** При редактировании большой заметки программа осуществляла аварийный выход в главное меню.

**6.** Без обновления экрана не удалялась закладка в FBReader.

**7.** При переименовании и перемещении книги появлялось сообщение "Ошибка переименования файла" или "Ошибка перемещения файла".

**8.** Выход из приложения "Косынка" ранее осуществлялся в раздел "Библиотека".

**9.** Иногда повторно самостоятельно срабатывало нажатие кнопок.

**10.** При возвращении в главное меню, курсор не находился на разделе, который открывали последним.

**11.** Не сохранялись настройки в разделе "Профили пользователей".

**12.** При удалении профиля, который создан на SD карте, возникало сообщение об ошибке, профиль не удалялся.

**13.** Самостоятельно воспроизводилась музыка после отключения USB кабеля в режиме проигрывания плеера.

**14.** После форматирования встроенной памяти, один из виджетов в главном меню не отображался.

**15.** Если в режиме просмотра фотографий вставить SD карту, происходил аварийный выход в главное меню.

**16.** Клавиша "Меню" не работала в разделах: "Фотографии", "Избранное".

**17.** В разделе фотографий "Screen" после просмотра картинки и срочного выключения устройства при последующем включении картинка не отображалась. Появлялось сообщение: *«На этой полке нет книг».* – Исправлено.

**18.** При обрыве связи по таймауту браузер восстанавливает соединение при попытке использования интернет.

**19.** Подключение устройства к ПК в режимах "Связь с ПК" и «Зарядка» работает в соответствии с предустановленными настройками:

- Связь с ПК
- Зарядка

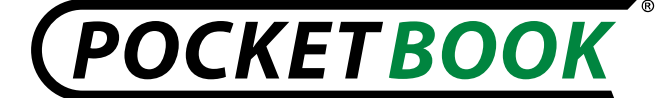

Диалог выбора режима.

**20.** После регистрации корректно скачиваются защищенные (DRM) книги с сайта <www.bookland.net>

**21.** В альбомной ориентации книги в режиме чтения меню быстрого доступа открывается корректно посередине экрана. В предыдущих версиях меню быстрого доступа было смещено.

**22.** При работе с форматом DjVu исправлено неправильное отображение изменения масштаба из меню быстрого доступа.